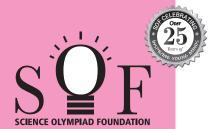

# **SAMPLE PAPER SYLLABUS 2024-25**

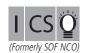

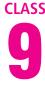

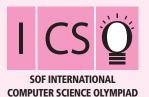

| Total Questions : 50     |                          |                      |                                                   | lime : 1 hr.             |
|--------------------------|--------------------------|----------------------|---------------------------------------------------|--------------------------|
| PATTERN & MARKING SCHEME |                          |                      |                                                   |                          |
| Section                  | (1) Logical<br>Reasoning | (2) Computer Science | (3) AI, Robotics<br>and Information<br>Technology | (4) Achievers<br>Section |
| No. of Questions         | 10                       | 30                   | 5                                                 | 5                        |
| Marks per Ques.          | 1                        | 1                    | 1                                                 | 3                        |

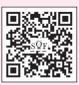

Scan the QR code for more details

#### **SYLLABUS**

Section - 1: Verbal and Non-Verbal Reasoning.

**Section – 2**: Algorithms and Flowcharts in Programming, Number System (Binary to decimal and decimal to binary conversion), Visual Basic, Animations, HTML & CSS (Links, Anchors and Table tags), MS-Word, MS-Excel(Formula Auditing, Data Tools, Protecting and Sharing workbooks/worksheets, Working with cell range), MS-PowerPoint, Hardware, Software, Input & Output Devices, Memory & Storage Devices, Flash CS6, Multimedia, Networking, Cyber Safety,Operating Systems (Types-Interactive (GUI based), Real Time and Distributed, Commonly used OS), Using Windows 10, Introduction to Scratch, Introduction to Python 3.11 (as of December 2022).

Section – 3: Al, Robotics, IT Gadgets, Devices, Apps, Computerization, and other Developments in the Field of IT.

**Section – 4**: Higher Order Thinking Questions - Syllabus as per Sections 2 and 3.

Ouestions are based on Windows 10 and MS-Office 2016.

# LOGICAL REASONING

 Study the diagram below and identify the region representing youth who are unemployed but educated.

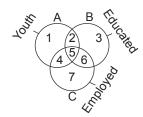

- (A) 2 only
- (B) 1, 2, 3
- (C) 1, 3
- (D) 1, ∠, ·
- (D) 1, 2
- 2. In a certain code language,
  - (I) 'pit dar na' means 'you are good';

- (II) 'dar tok pa' means 'good and bad';
- (III) 'tim na tok' means 'they are bad'.
  In that language, which word stands for 'they'?
- (A) na
- (B) tok
- (C) tim
- (D) pit
- Four different positions of a dice are shown below. Find the number on the face opposite to the face showing 2.

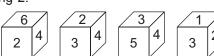

- (A) 3
- (B) 4
- (C) 5
- (D) 6

#### **COMPUTER SCIENCE**

- **4.** What is the binary representation of decimal number 25?
  - (A) 10101
  - (B) 11001
  - (C) 01100
  - (D) 00110
- **5.** \_\_\_\_\_ of File Explorer shows the path of the currently selected folder in Windows 10.
  - (A) Address bar

- (B) Status bar
- (C) Search box
- (D) None of these
- In Visual Basic \_\_\_\_\_ control is used to accept input from user as well as displays the output.
  - (A) Command
  - (B) Shape
  - (C) Timer
  - (D) TextBox

## AI, ROBOTICS AND INFORMATION TECHNOLOGY

- 7. Which of the following AI application programs understands natural language voice commands and completes tasks for the user?
  - (A) Cybot
  - (B) Virtual assistant
  - (C) Ubuntu
  - (D) All of these

- 8. Which of the following is not a mobile operating system?
  - (A) Novell Network
  - (B) Apple iOS
  - (C) Windows Phone
  - (D) Android OS

### **ACHIEVERS SECTION**

- 9. What would be the output of the given HTML code?
  - <html>
  - <body>

ICSO

NSO

<|i> IMO </|i>

</body>

</html>

- (A) I. ICSO ii. NSO
- (B) 1. IMO ii. NSO
- iii. IMO (C) 1. ICSO
- iii. ICSO (D) 1. ICSO
- 2. NSO 3. IMO
- i. NSO ii. IMO
- 10. Which of the following codes will add two numbers and display the sum in TextBox1 in Visual Basic? (Assume that the Name property of the TextBox is Text1)
  - (A) Private Sub Command1\_Click ( ) Dim Num1, Num2, Result As Int Num 1 = 5;

Num 2 = 8;

Result = Num1 + Num2;

Text1.Val = Result;

End Sub

(B) Private Sub Command1\_Click ( ) Dim Num1, Num2, Result As Integer

Num1 = 5

Num2 = 8

Result = Num1 + Num2

Text1.Text = Result

End Sub

(C) Private Sub Command1\_Click ()

Dim Num 1, Num 2, Result as Integer

Result = Num 1 + Num 2

Text1.Val = Result

End Sub

(D) Private Sub Command1\_Click ()

Dim Num1, Num2, Result As Int

Num1 = 5;

Num2 = 8:

Result = Num1 + Num2;

Val (Text 1. Text) = Result

End Sub

SPACE FOR ROUGH WORK

#### **ANSWERS**

ICSO - 1. (A) 2. (C) 3. (C) 4. (B) 5. (A) 6. (D) 7. (B) 8. (A) 9. (C) 10. (B)